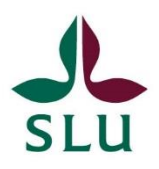

# Vägledning om Jordartshjälpen för MACRO-DB

Användaren skickar en geografisk datafil (shapefile) över vattenskyddsområdets utsträckning till CKB som gör en data-extraktion från CKB:s kartdatabas och skickar tillbaks en rapport om jordarter och markegenskaper i det aktuella området.

Här finns en [genomgång steg för steg hur en geografisk datafil som visar utsträckningen av ett visst](https://www.slu.se/link/f2642d40caa34bc9b678a09f2ca2d622.aspx)  [vattenskyddsområde](https://www.slu.se/link/f2642d40caa34bc9b678a09f2ca2d622.aspx) kan laddas ner från [Naturvårdsverkets webbsida Skyddad natur](http://skyddadnatur.naturvardsverket.se/)

I det här dokumentet beskrivs hur du hanterar filen från CKB samt en beskrivning av vilken information om jordarter och markegenskaper som kommer att finnas i områdesrapporten.

# Hantera områdesrapporten från Jordartshjälpen

- 1. CKB skickar en områdesrapport med en sammanfattning av jordarter och markegenskaper för åkermarken för varje vattenskyddsområde. Du får ett zip-arkiv (se bilden nedan) som innehåll en rapport (macro-db\_rapport.html), i form av en HTML-fil du kan läser i din webbläsare. Du får en mapp för varje vattenskyddsområde du har skickat till oss.
- 2. Du måste först packa upp (extrahera) zip- arkivet innan du läser rapporten, annars kan inte bilderna i rapporten ses (bara texten syns).
- 3. Rapporten macro-db\_rapport.html kan läsas med en vanlig webbläsare (Firefox; Internet Explorer; Google Chrome). Vi rekommenderar att du använder den senaste versionen av programmet.
- 4. Notera att zip-arkivet även innehåller en annan HTML-rapport (fst.html) vilken beskriver markklassificeringssystem i mer detalj, men som inte behövs för att använda MACRO-DB. Den följer med för kännedom för de som är intresserade. Du kan ignorera de andra mapparna i zip-arkivet (de behövs för HTML-rapporten).

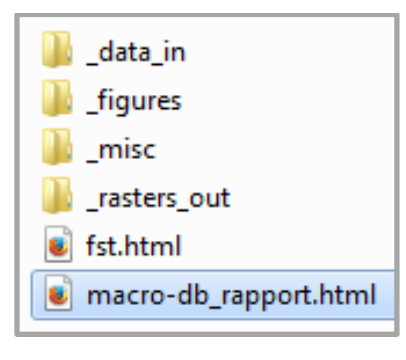

5. Om du vill skicka rapporten till någon annan **bör hela zip-arkivet skickas, annars kommer inte kartorna att följa med.**

# Beskrivning av områdesrapportens innehåll

Rapporten macro-db\_rapport.html från Jordartshjälpen som CKB skickat innehåller en tabell över jordarter och markegenskaper för åkermarken i det utpekade området. En karta per jordart visar var just den jordarten finns i området. Se nedan ett exempel på tabell för markegenskaper samt en jordartskarta (för en viss jordart).

I tabellen anges vilka jordarter som förekommer i vattenskyddsområdet, deras rumsliga utbredning samt följande markegenskaper som kan läggas in i MACRO-DB:

- a. **Texturklass** för matjorden
- b. **Mullhaltsklass** för matjord

I rapporten framgår också hur stort vattenskyddsområdet är samt hur stor yta som täcks av åkermark. utifrån detta kan andelen åkermark i vattenskyddsområdet räknas ut men observera att detta inte behöver vara samma som andelen åkermark i tillrinningsområdet/avrinningsområdet (som ofta är större) vilket är det som efterfrågas i MACRO-DB.

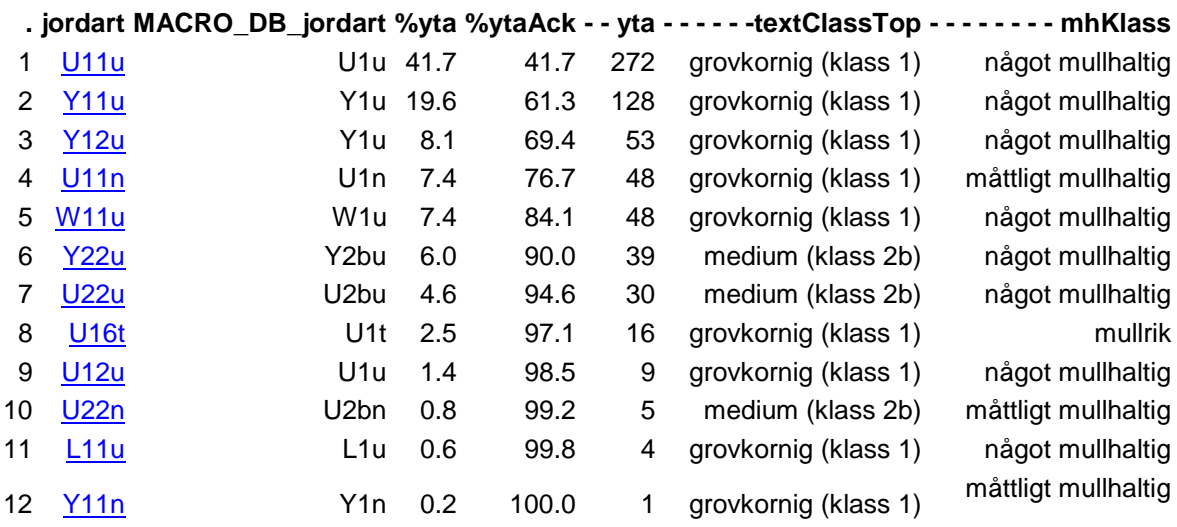

Här ett exempel på tabell i områdesrapporten från Jordartshjälpen:

# **Tabellförklaring**

- jordart : Beteckning (kod) för jordarten. En beskrivning av detta jordartsklassificeringssystem återfinns i [detta dokument.](https://www.slu.se/globalassets/ew/org/centrb/ckb/macro-db/jordartsklassificering-inom-ckbs-jordartshjalp.pdf) Sista bokstaven är mullhaltsklassen som används i [MACRO-DB.](https://macrodb.slu.se/shinyMACRO_DB/) u=låg, n=medium, h=hög. Första bokstaven i koden anger en hydrologisk klass förknippad med jordarten. Grundvatten anses inte vara vid risk om jordarten tillhör klass U. Klassningen kan skilja något från den som anges vid användning av MACRO-DB pga något olika dataunderlag. Det är alltid resultaten från MACRO-DB som gäller. I MACRO-DB sätts den hydrologiska klassen utifrån modermaterialet vilken bestäms utifrån SGU:s jordartsklassificering (läs mer om hur du väljer rätt modermaterial [här\)](https://www.slu.se/centrumbildningar-och-projekt/SLU-Centrum-for-kemiska-bekampningsmedel-i-miljon/modeller/macro-db/vagledning-for-anvandning-av-macro-db/#Modermaterial).
- MACRO\_DB\_jordart : En modifierad version av ovan jordart som används i MACRO-DB, där texturen i alven antas vara samma som i matjorden samt att texturklass 2 är uppdelad baserat på lerhalt. Om sandhalten överstiger 40% ges 2a annars 2b. Övriga texturklasser lämnas opåverkade.
- %yta : Andel av ytan åkermark i vattenskyddsområdet täckt med denna jordart.
- %ytaAck : Ackumulerad andel av ytan åkermark täckt med denna jordart inklusive alla jordarter med större ytor (se yta).
- yta : Yta med denna jordart (i **hektar**)
- textClassTop : Texturklass för matjorden. Anges i [MACRO-DB.](https://macrodb.slu.se/shinyMACRO_DB/)
- mhKlass : Mullhaltsklass för matjorden enligt det svenska klassificeringssystemet.

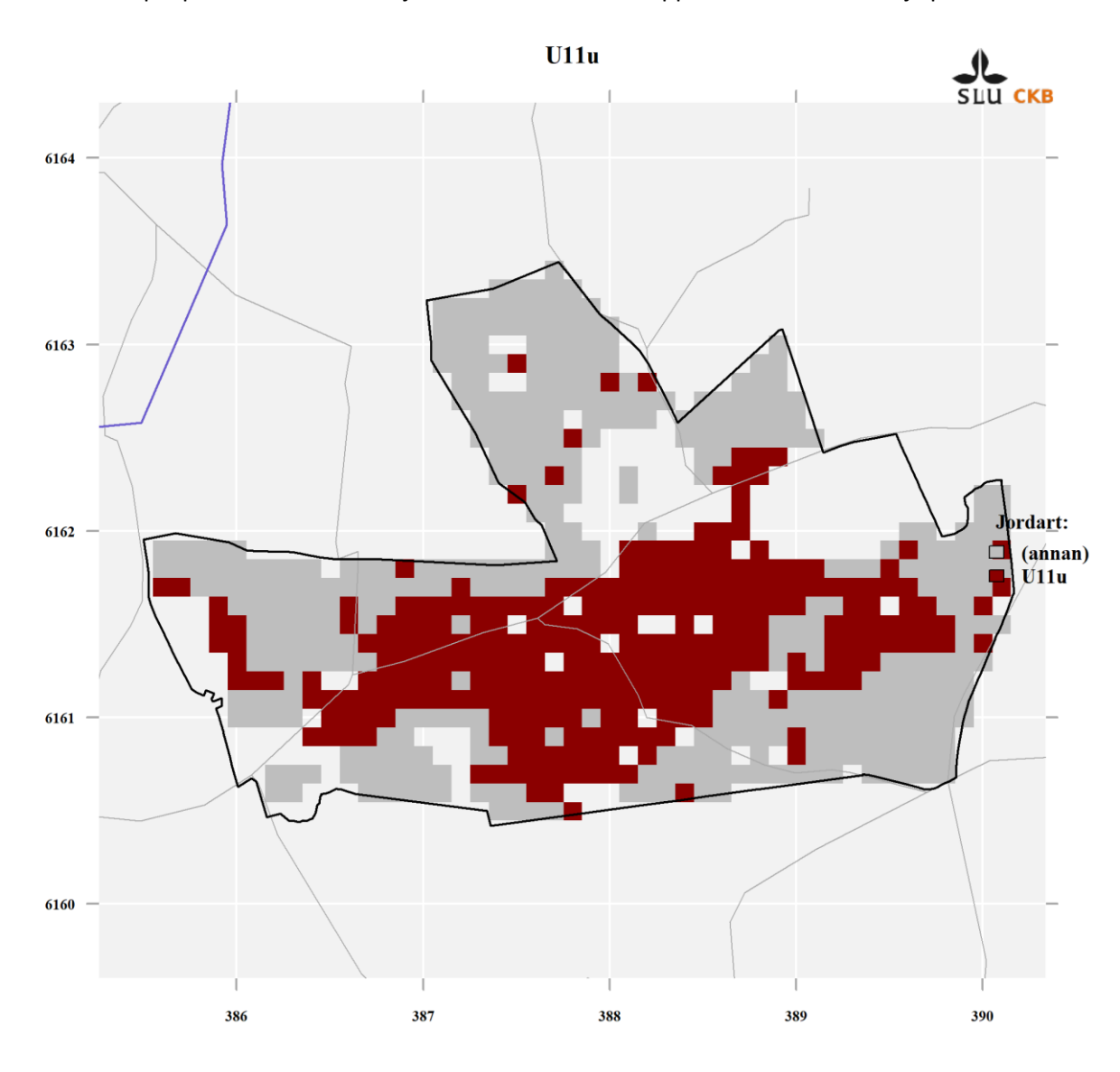

Här ett exempel på karta för de olika jordarterna i områdesrapporten från Jordartshjälpen:

 $\mathbb O$  SLU, CKB | Overlay and original data source  $\mathbb O$  SLU, SGU, Lantmäteriet

#### Visa kartorna i Google Earth

Jordartskartorna kan också visas med ett gratis användarvänligt GIS-program som hete[r Google](http://www.google.com/earth/)  [Earth.](http://www.google.com/earth/) Med hjälp av programmet kan du lägga våra kartor över satellitbilder av området, och då visualisera området på ett bättre sätt[. Så här öppnar du kartorna i Google Earth.](https://www.slu.se/link/967482cb0cba433d883909f85872e046.aspx)

# Använd mätdata om det finns

Den rumsliga variationen av markegenskaper inom en jordart visas inte i tabellen och kartorna, utan endast regionala genomsnitsvärden för de olika egenskaperna. Om mätningar av ler, silt, sand och mullhalt är tillgängliga för det aktuella området bör de uppmätta värdena användas för att identifiera rätt texturklass i MACRO-DB istället, eftersom de uppskattade värden från Jordartshjälpen kan vara lokalt felaktig. Även i de fall då mätdata finns kan dock kartorna vara värdefulla som ett sätt att identifiera hur många olika jordar som bör simuleras i MACRO-DB.